# **Создание личного кабинета в Электронных библиотечных системах**

## **вне сети университета**

## **«Консультант студента» [http://www.studentlibrary.ru](http://www.studentlibrary.ru/)**

1. Откройте главную страницу электронной библиотеки и нажмите «Вход/регистрация»

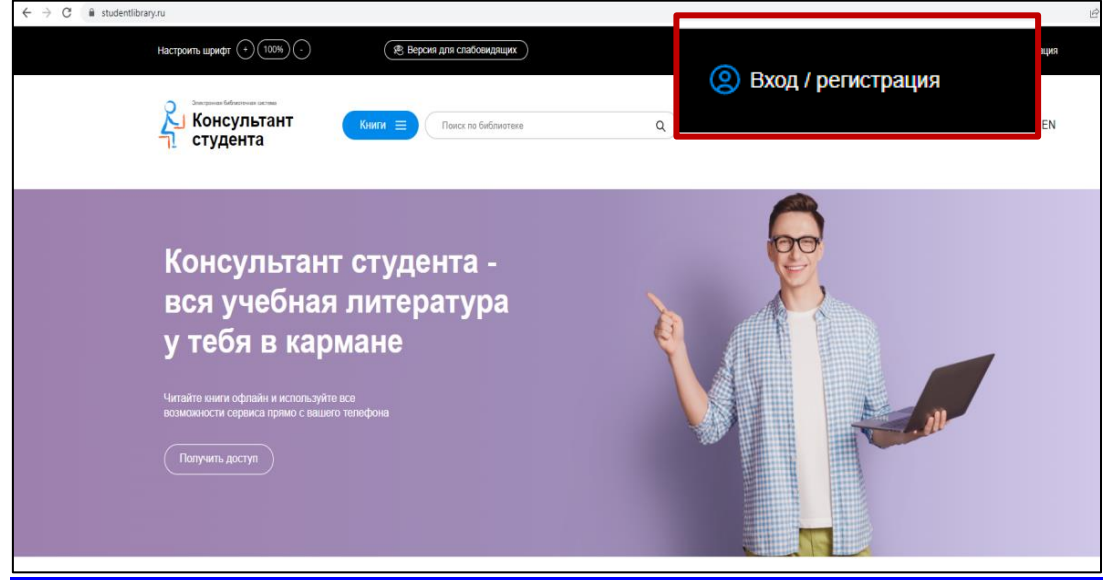

2. Заполните все поля регистрационной карты

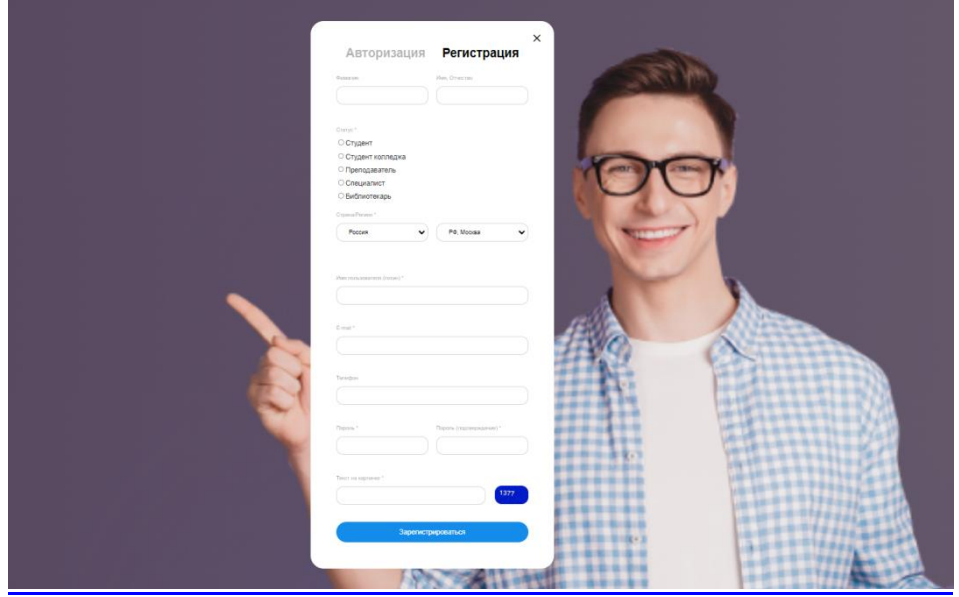

**Подача заявки на доступ в удаленном режиме (вне сети университета).**

3. После регистрации в личном профиле найдите вкладку «Получить доступ удаленно» Заполните регистрационную анкету. **Внимательно внесите адрес личной электронной почты.**  Именно на неё Вам придет сообщение с подтверждением о регистрации. Укажите организацию – «**Сибирский ГМУ**»

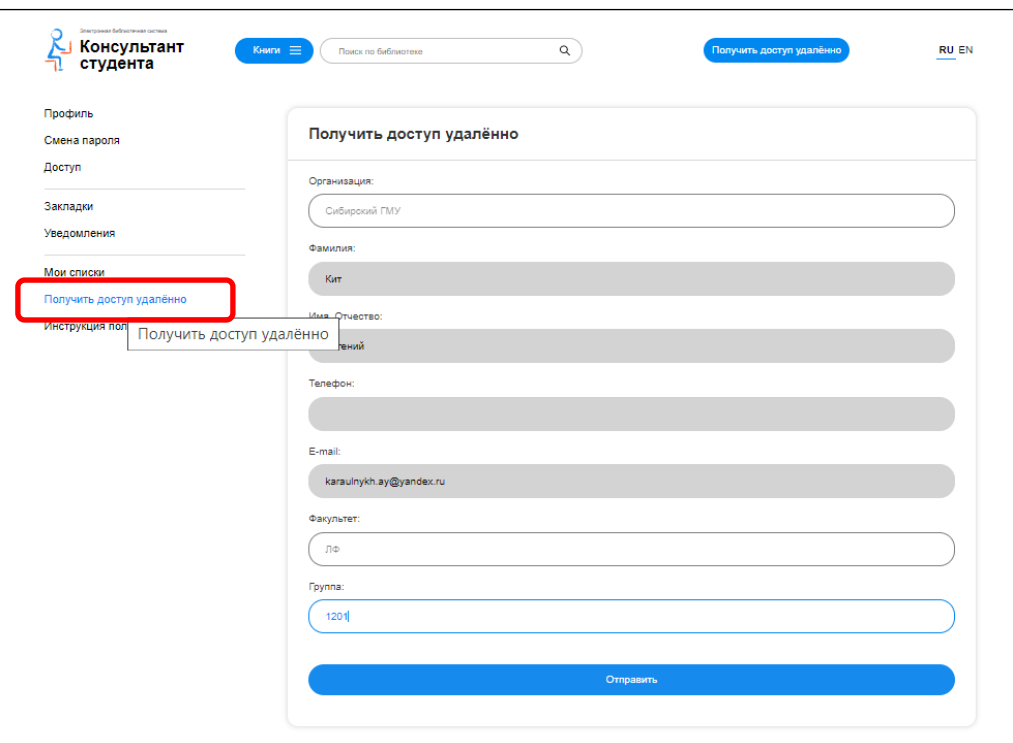

Заполните в поле **Факультет**: Кафедра/Факультет/Подразделение

в поле **Группа**: группа/занимаемая должность/ординатор/аспирант

4. После отправки формы, на сайте появится окно с подтверждением заявки на получение доступа к ЭБС «Консультант студента».

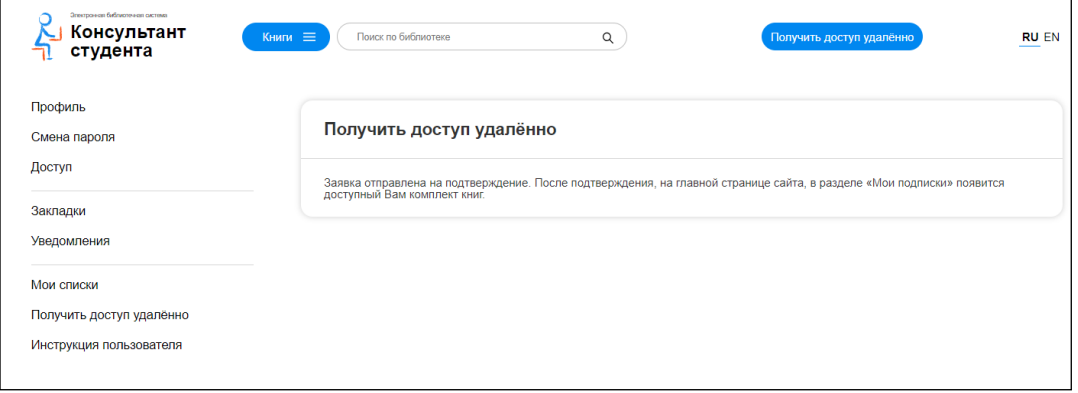

5. Далее на указанную вами почту придет письмо с подтверждением регистрации.

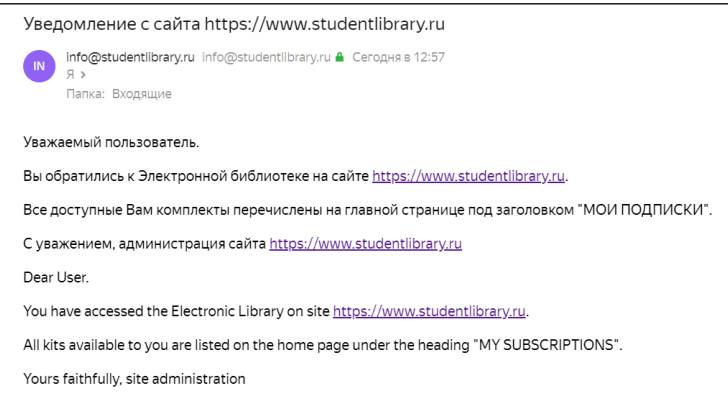

6. Теперь на главной странице ЭБС «Консультант студента» доступен **комплект учебников Сибирского ГМУ**, а так же доступна ЭМБ «**Консультант врача».**

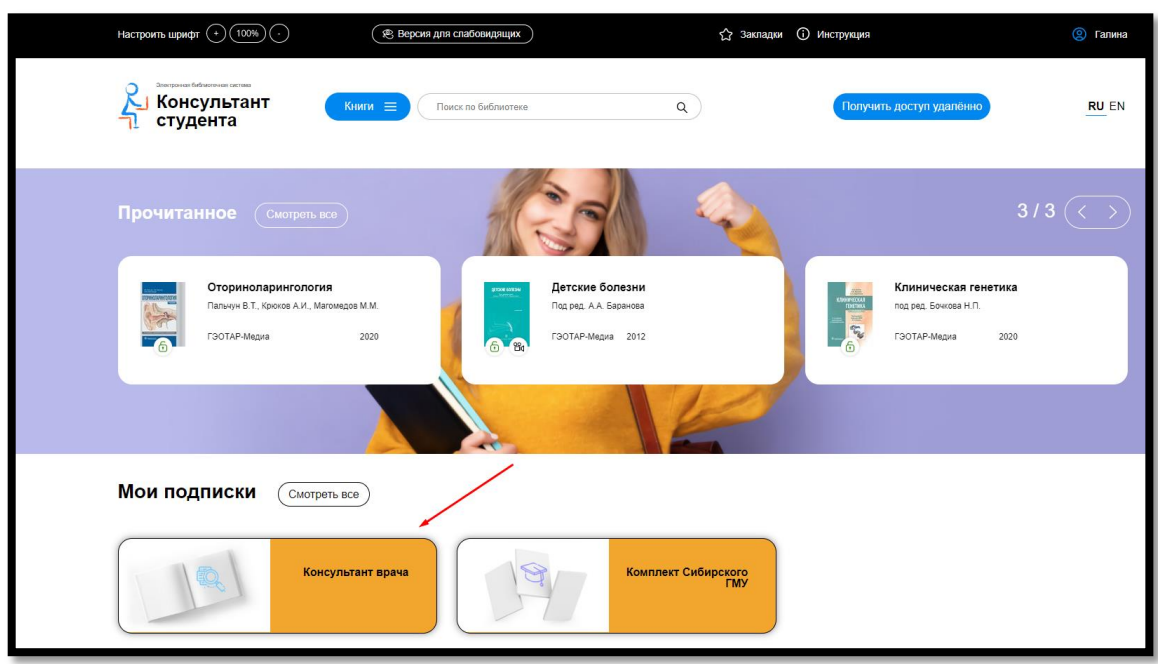

#### **Электронная библиотека «BOOK-UP»**

Для удаленной регистрации (вне сети университета) пользователей СибГМУ перейдите по ссылке: **<https://www.books-up.ru/ru/entrance/registration/sibirskij-medicinskij-universitet/>**

1. Заполните регистрационную карточку.

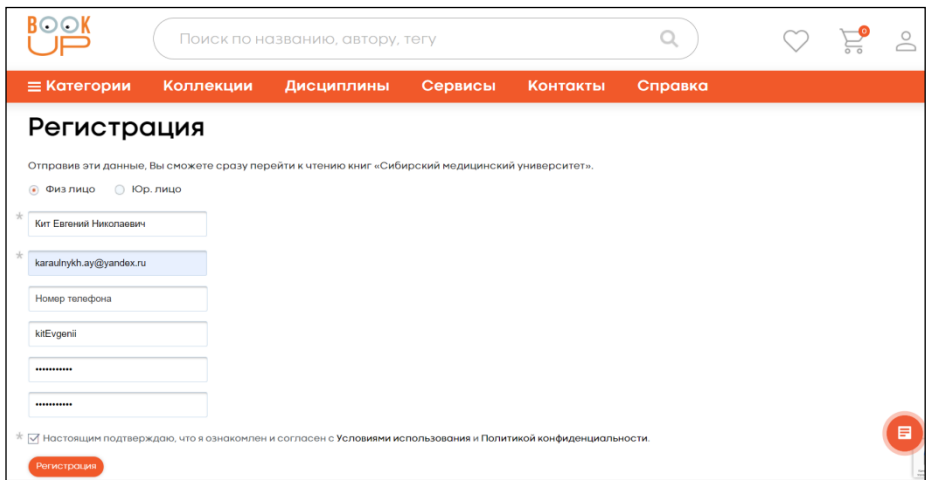

2. На сайте появится подтверждение о регистрации.

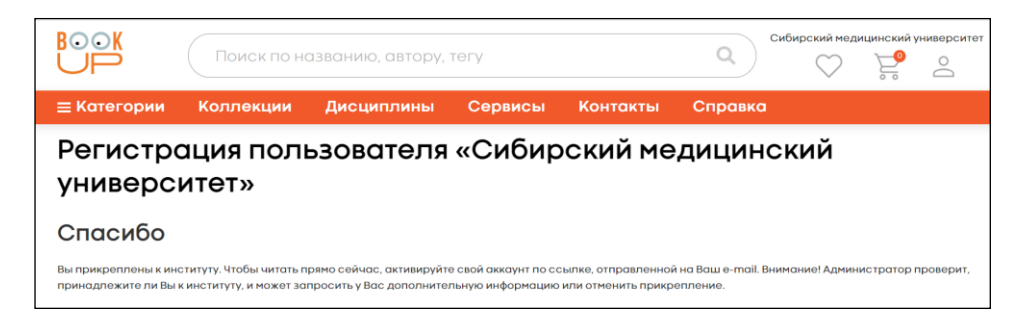

3. На указанную при регистрации почту придёт письмо с подтверждением. Для подтверждения логина и пароля необходимо пройти по ссылке в письме.

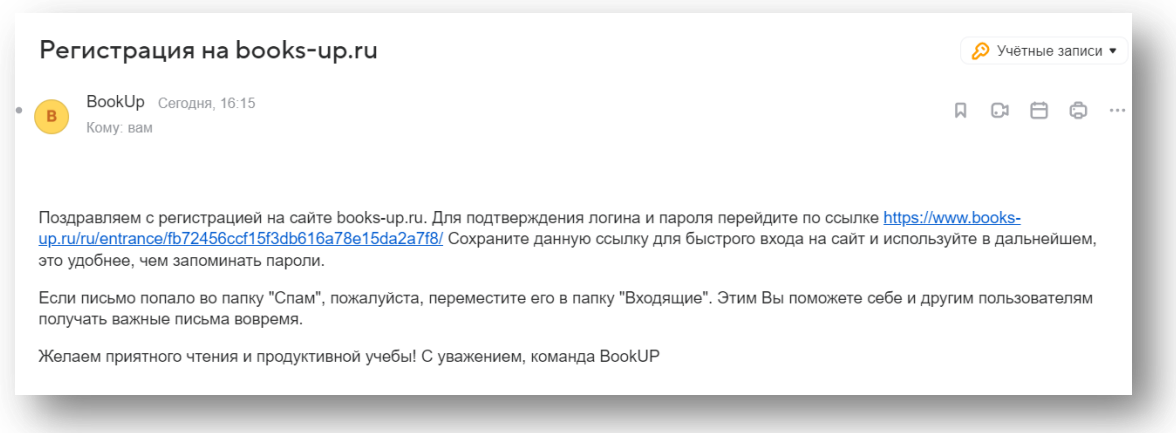

4. После подтверждения регистрации электронная библиотека доступна для работы.

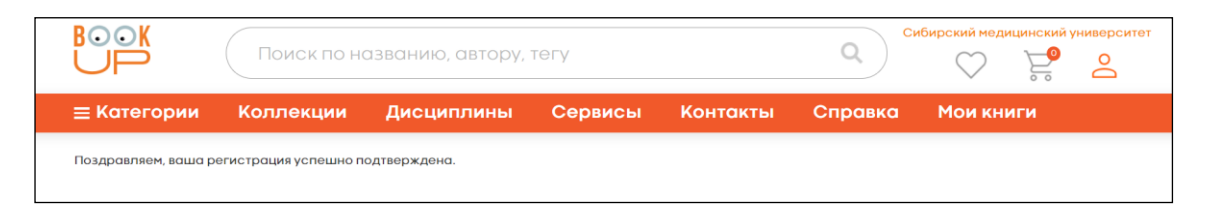

#### **Электронные библиотеки «Лань», «Юрайт».**

Зарегистрироваться в электронных библиотеках можно в интернет-классе университета, на кафедрах, в коворкинге, в Научно-медицинской библиотеке (пр. Ленина, 107, каб. № 4).

**Для регистрации в удаленном режиме заполните форму:**

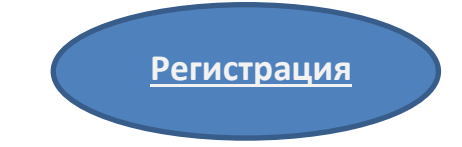

Все вопросы по работе с электронными ресурсами Научно-медицинской библиотеки СибГМУ вы можете задать по телефону 8-3822-901-101, доп. 1764, Ольга Иосиповна Булахова.